# O'ZBEKISTON RESPUBLIKASI XALQ TA'LIMI VAZIRLIGI

# SAMARQAND VILOYATI XALQ TA'LIMI XODIMLARINI QAYTA TAYYORLASH VA ULARNING MALAKASINI OSHIRISH HUDUDIY MARKAZI

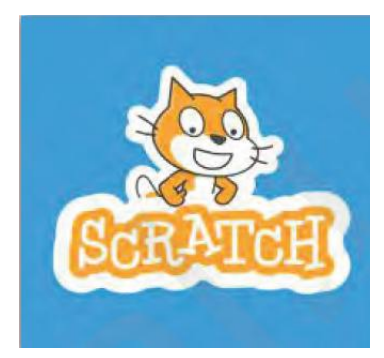

**V.M.Turapov**

SKRATCH DASTURI IMKONIYATLARI **1 (Uslubiy ko'rsatma)** 1

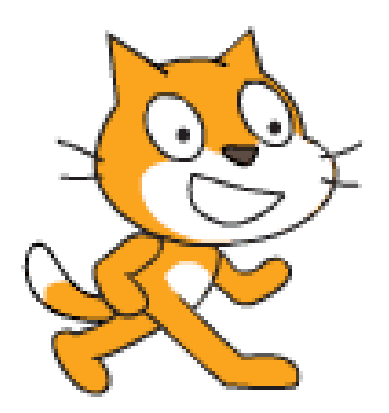

**Samarqand-2021**

 $\overline{\phantom{a}}$ 

SamVXTXQTMOHM Aniq va tabiiy fanlar metodikasi kafedra yig'ilishining 2021 yil 4-iyundagi 6-sonli yig'ilishi qarori bilan markaz Ilmiy-metodik Kengashga mukokama uchun tavsiya etilgan

SamVXTXQTMOHM Ilmiy kengashining 2021-yil 29-iyunda bo'lib o'tgan yig'ilishida muhokama etilgan va 3-sonli qarori bilan nashrga tavsiya etilgan

# O'ZBEKISTON RESPUBLIKASI XALQ TA'LIMI VAZIRLIGI

# SAMARQAND VILOYATI XALQ TA'LIMI XODIMLARINI QAYTA TAYYORLASH VA ULARNING MALAKASINI OSHIRISH HUDUDIY MARKAZI

**V.M.Turapov**

SKRATCH DASTURI IMKONIYATLARI **1**  $\overline{\phantom{a}}$ 

**(Uslubiy ko'rsatma)**

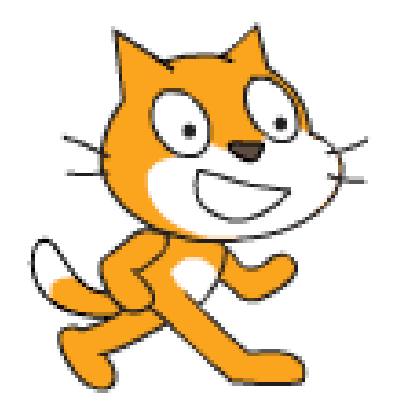

#### **Samarqand-2021**

**V.M.Turapov "**Skratch dasturi imkoniyatlari**"- Samarand-2021, 22 bet.**

Mas'ul muharrir: Uzluksiz kasbiy ta'limni tashkil etish bo'limi boshlig'i: J.Eshkuvatov Taqrizchilar: Samarqand DTI Informatika, information texnologiyalar kafedrasi mudiri dots. M.R.Malikov Samarqand viloyati XTXQTMOHM Aniq va tabiiy fanlar metodikasi kafedrasi o'qituvchisi Sh.Abduyev

Uslubiy ko'rsatmada maktab darsliklarida elektron animatsiyalar tayyorlash bo'yicha tushunchalar, va Skratch dasturining imkoniyatlari haqida ma'lumotlar berilgan.

Uslubiy ko'rsatma informatika mutaxassisligi toifasidagi malaka oshirish o'qituvchilari, shuningdek, o'quvchilar va qiziquvchilar uchun mo'ljallangan.

#### **KIRISH**

O'zbekiston Respublikasi Prezidentining 2020-yil 6-oktabrdagi "Axborot texnologiyalari sohasida ta'lim tizimini yanada takomillashtirish, ilmiy tadqiqotlarni rivojlantirish va ularni it-industriya bilan integratsiya qilish choratadbirlari to'g'risida"gi PQ-4851 sonli Qarori, O'zbekiston Respublikasining "Ta'lim to'g'risidagi" qonuni va "Kadrlar tayyorlash milliy dasturi" da ta'limtarbiya berish, kasb-hunar o'rgatishni huquqiy asoslari belgilab berilgan. Vazirlar Mahkamasining 2017 yil 6-apreldagi 187-son qaroriga Umumiy o'rta ta'limning davlat ta'lim standarti orqali zamonaviy kompetensiyaviy yondashuv orqali darslarni tashkil etish va unga qo'yilayotgan zamonaviy yondashuvlar ko'rsatib o'tilgan.

O'zbekiston Respublikasi Prezidentining O'zbekiston Respublikasini yanada rivojlantirish bo'yicha harakatlar strategiyasi to'g'risidagi farmoni 2017 yil 7 fevralda tasdiqlandi. ushbu farmonning "ijtimoiy sohani rivojlantirish" deb nomlangan to'rtinchi yo'nalish aholi bandligini oshirish, fuqarolarni ijtimoiy himoya qilish va ularning salomatligini saqlash, yo'l-transport, muhandislikkommunikatsiya hamda ijtimoiy infratuzilmani rivojlantirish va modernizatsiyalash, aholini elektr energiya, gaz bilan ta'minlashni yaxshilash, aholining muhtoj qatlamlariga ko'rsatiladigan ijtimoiy yordam sifatini oshirish, xotin-qizlarning ijtimoiy-siyosiy hayotdagi maqomini oshirish, sog'liqni saqlash sohasini isloh qilish, maktabgacha ta'lim muassasalarining qulayligini ta'minlash, umumiy o'rta ta'lim, o'rta maxsus va oliy ta'lim sifatini yaxshilash hamda ularni rivojlantirish chora-tadbirlarini amalga oshirishni nazarda tutadi. shuningdek, birinchi prezidentimizning 2014 yil 6 fevraldagi "O'zbekiston Respublikasida yoshlarga oid davlat siyosatini amalga oshirishga qaratilgan qo'shimcha chora-tadbirlar to'g'risidagi" PQ-2124-sonli qarorining qabul qilinishi mamlakatimizda amalga oshirilayotgan keng ko'lamli islohotlarda yoshlarning faol ishtirokini ta'minlash, yuksak ma'naviyatli, mustaqil va erkin fikrlaydigan, zamonaviy ilm-fan yutuqlarini puxta o'zlashtirgan har tomonlama

sog'lom va barkamol avlodni voyaga yetkazishga qaratilgan ta'lim-tarbiyaviy ishlar samaradorligini oshirish muhim ahamiyat kasb etadi.

Ko'p informatika fani o'qituvchilari animatsiyalar tayyorlashda bepul dasturiy ta'minotdan foydalanadilar. Mazkur dasturlash muhiti yordamida siz o'z animatsion va interfaol loyihalaringizni amalga oshirish va multfilimlaringizni yaratish imkoniga ega bo'lasiz.

Scratch (скреч, skrech) dasturlash tili oddiy va tushunarli bo'lganligi sababli, unda nafaqat o'quvchilar, balki bog'cha yoshidagi bolalar ham o'z loyihalarini amalga oshirishlari mumkin.

## **1.1. Scratch dasturini o'rnatish**.

Scratch dasturi Massachusets universiteti professori Mitchel Reznik va Alan Key boshchiligida yaratilgan bo'lib, hozirda ta'limga yo'naltirilgan grafik interfeysli dasturlash muhiti sifatida o'rganiladi.

Scratch dasturlash muhitiga LEGO konstruktorlik dasturi asos qilib olingan, shu boisdan ham uning davomchisi hisoblanadi.

Scratch dasturlash muhitida ham LEGO konstruktori kabi dasturning kodi rangli bloklardan hosil qilinadi (yig'iladi). Konstruktor shaklidagi bunday bloklarning soddaligi dasturlashni qiziqarli o'yin shaklida o'rganish imkonini beradi.

Dasturni o'rnatish.

Ilova tezda o'rnatiladi, foydalanuvchiga standart to'plam taklif etiladi (papkaning joylashishi, ish stoliga yorliq qo'shish va o'rnatish oxirida dasturni ishga tushirish).

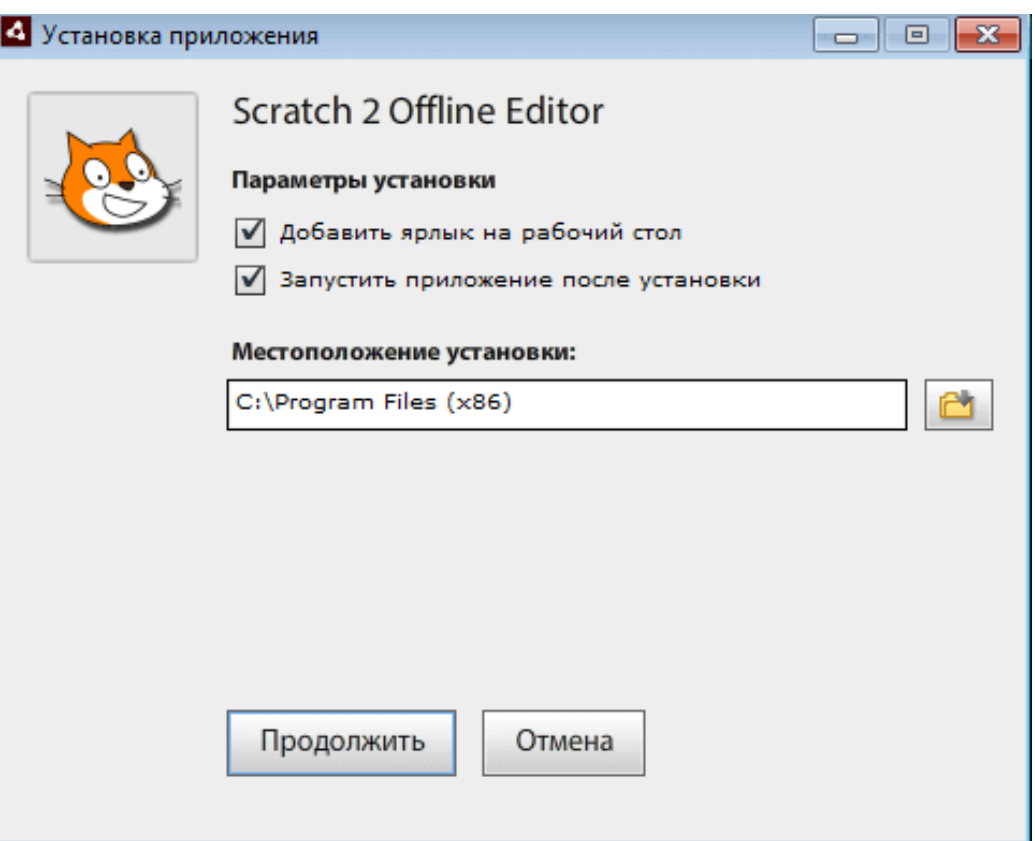

Dastur inglizcha interfeys bilan asosiy sahifada ochiladi. Ilovani rus tilida ishlashini ta'minlash uchun ekranning yuqori o'ng burchagidagi globusni bosing va paydo bo'lgan ro'yxatdagi kerakli elementni tanlang.

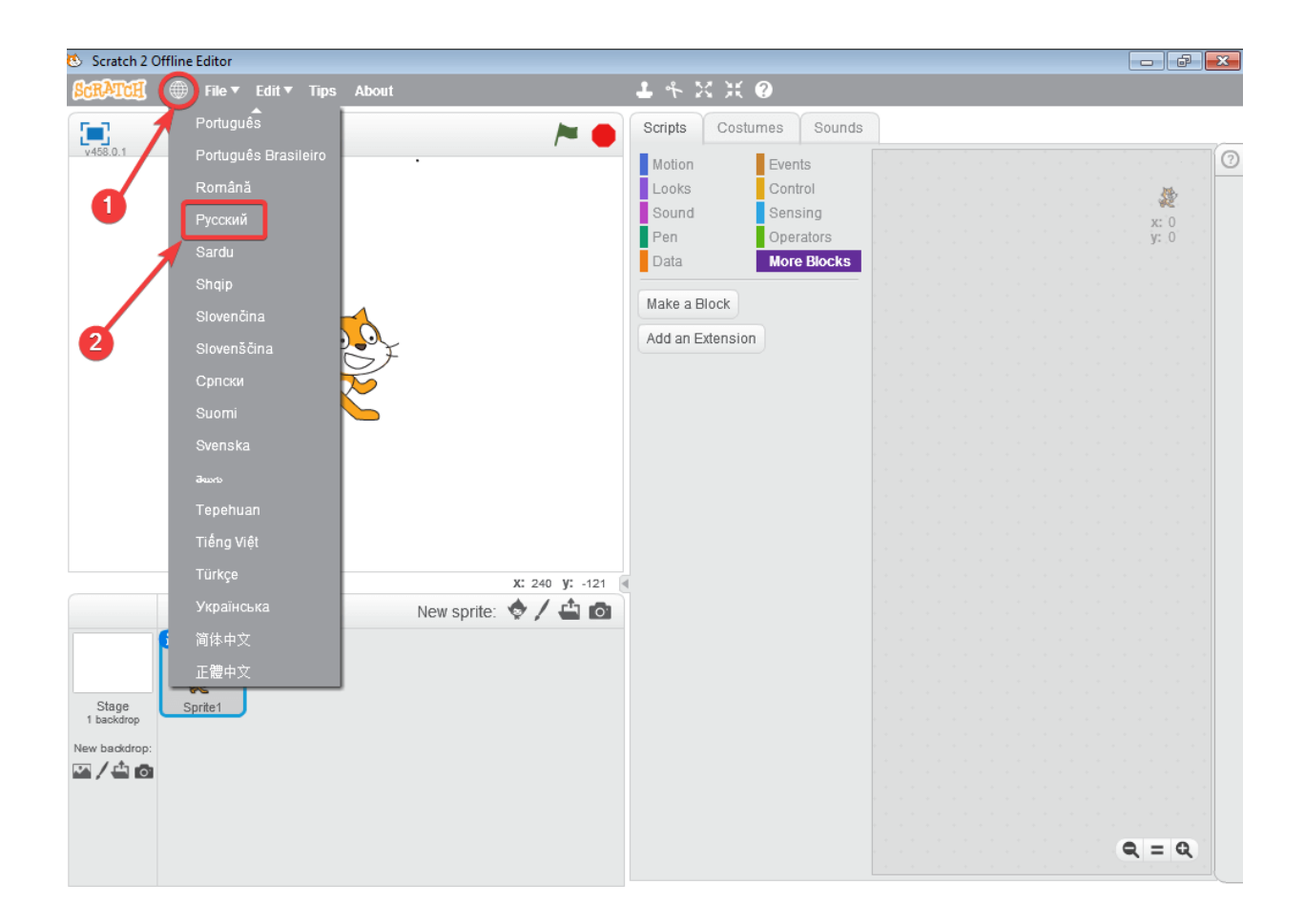

### **1.2 Scratch dasturlash muhiti bilan tanishish.**

Interfeys elementlari.

Dastur interfeysi bir nechta qismlardan iborat: sahna, Spraytlar, bloklar palitrasi va skriptlar maydoni. Spraytlar (yoki kostyumlar) - har qanday narsalar: odamlar, hayvonlar, o'simliklar, narsalar. Dasturni boshlaganingizda, muharrirda har doim zanjabil mushuki paydo bo'ladi, bu esa Scratch belgisi.

1. Boshqarish panellari Ribbon (tasmali panel) ko'rinishida joylashgan bo'lib, oq rangdagi bo'lim faol panel hisoblanadi. Ularni sichqoncha yordamida oson boshqarish mumkin.

Code (dastur kodi) - asosiy ish muhiti. Bu muhitda bloklar yordamida dastur yaratiladi va ishga tushiriladi.

Costumes (kostyumlar bo'limi) muhitida dastur kutubxonasidagi kostyumlarni almashtirish yoki yangi kostyumni hosil qilish va internet orqali yuklab olish vazifalari bajariladi.

Sounds (musiqa bo'limi) dasturda ishtirok etayotgan qahramonlarga ovoz berish yoki musiqa tovushiga harakatlantirish vazifalari bajariladi.

- **2.** Skriptlar (bloklar) paneli. Skriptlarni hosil qiluvchi bloklar joylashgan.
- **3.** Markaziy panel. Algoritm asosida bloklar taxlanib, skript (dastur) hosil qilinadi.
- **4.** Stage (sahna). Dastur ishga tushirilgach, spraytlar harakatini kuzatish mumkin bo'lgan ishchi oyna.
- **5.** Rangli bloklar paneli. Kerakli bloklar majmuasini tanlash ro'yxati.

Bloklarni (skriptlarni) kattalashtirish, kichiklashtirish va o'zgarmas o'lchamga keltirish uskunalari.

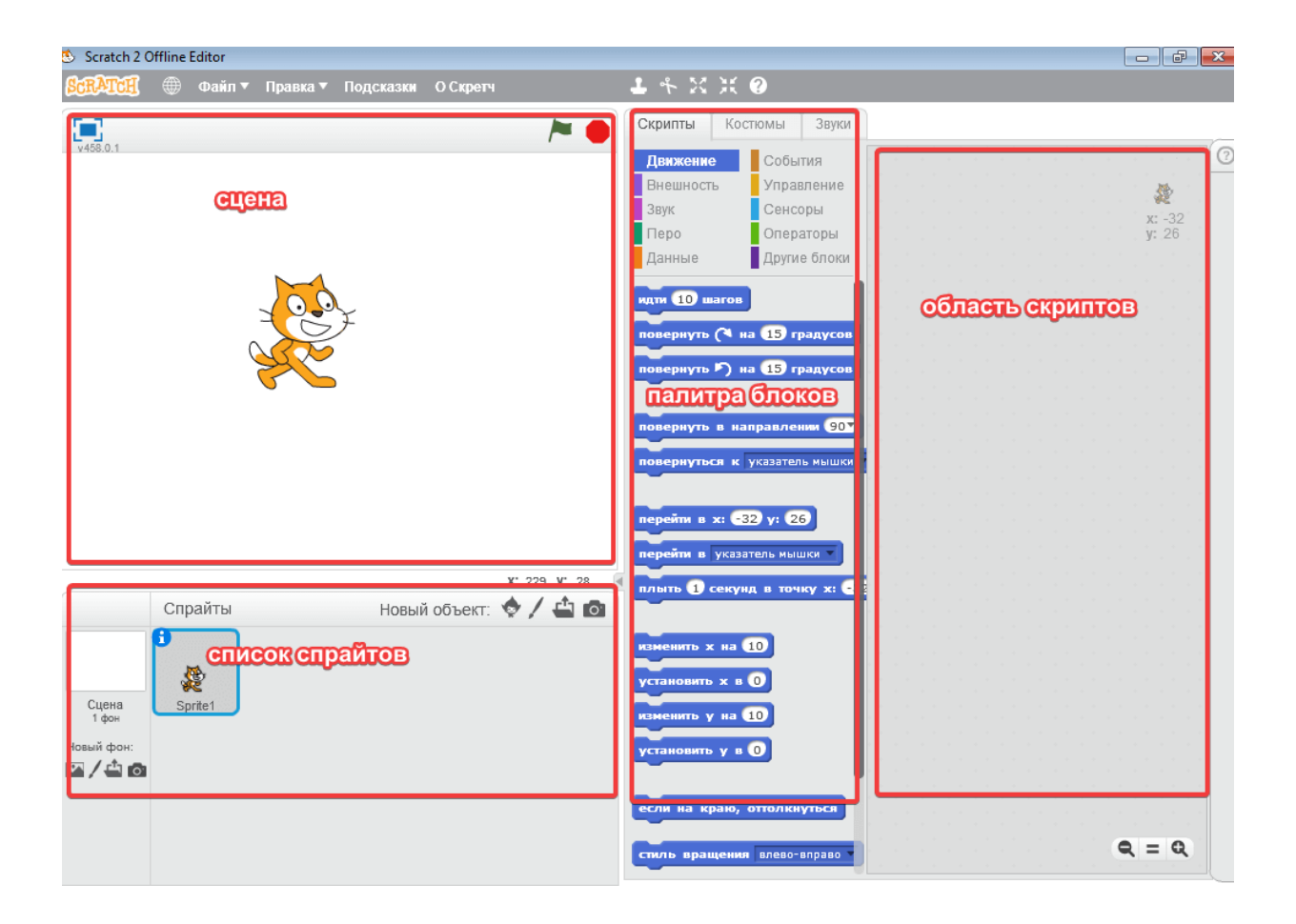

## Sahna

Dasturni ishga tushirgandan so'ng, 480 x 360 pikselli oq sahna avtomatik ravishda yaratiladi. Fonni almashtirish uchun pastki chap burchakda joylashgan "sahna" maydonini bosishingiz kerak.

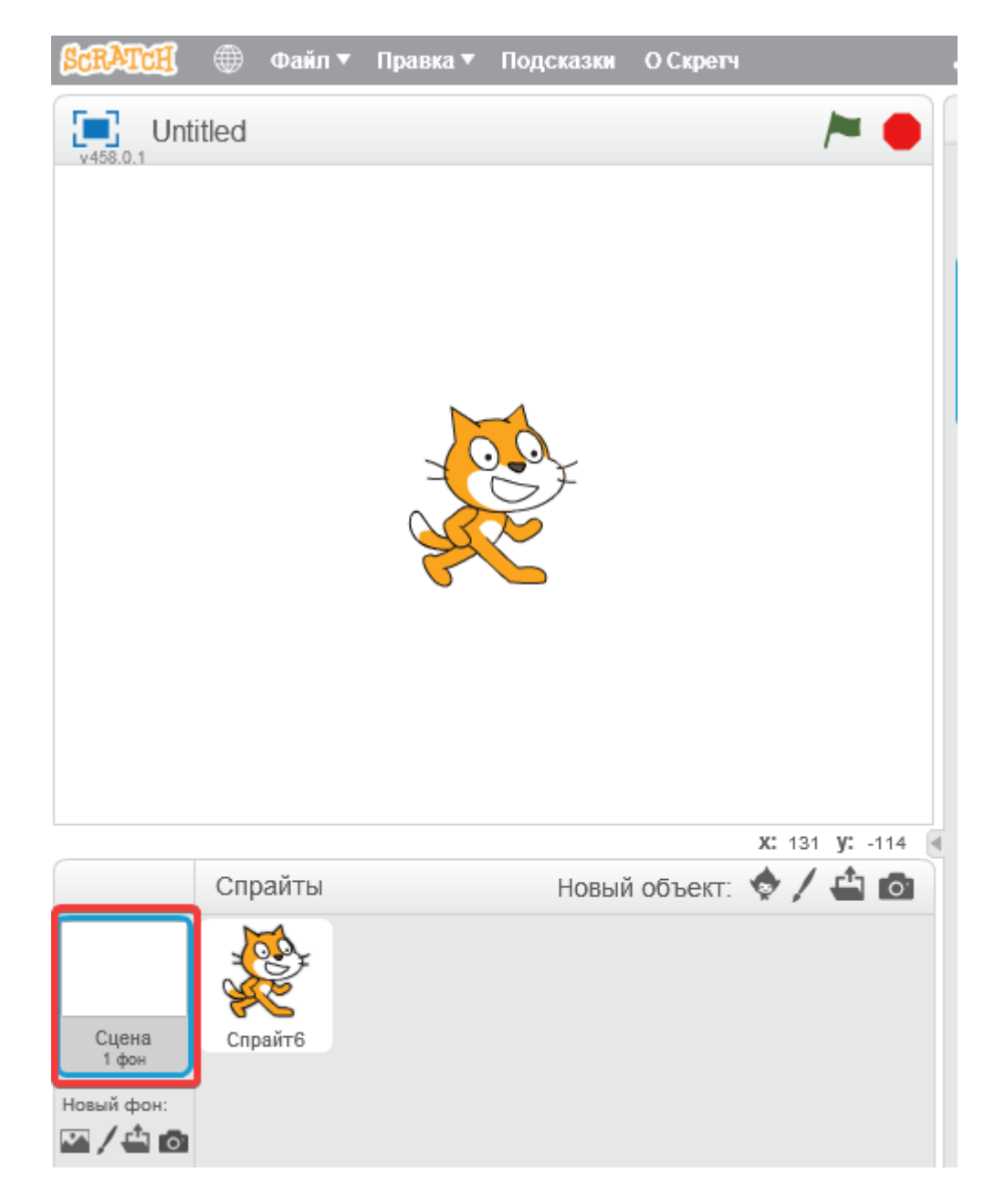

Siz uni quyidagi tugmachalardan birini bosish orqali o'zgartirishingiz mumkin:

- 1. Kutubxonadan ma'lumotlar.
- 2. Yangi fon chizish.
- 3. Fayldan fonni yuklang.
- 4. Kameradan yangi fon oling.

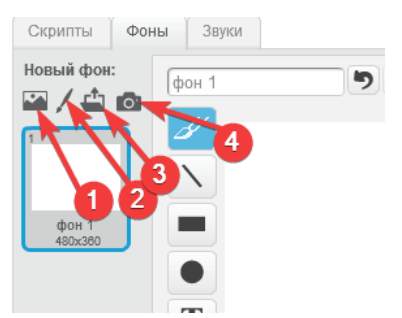

PROGRAMAning markaziy qismida sprayt bilan ishlash uchun 5 ta tugma mavjud:

- 1. Dublikat.
- 2. O'chirish.
- 3. Kattalashtirish.
- 4. Kamaytirish.
- 5. Blok bo'yicha yordam.

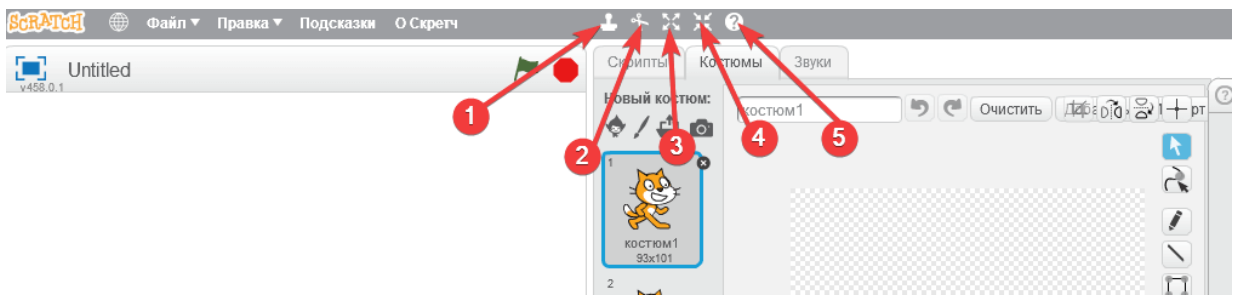

Har qanday harakatni amalga oshirish uchun kerakli tugmani, so'ngra sahnadagi sprite-ni bosishingiz kerak.

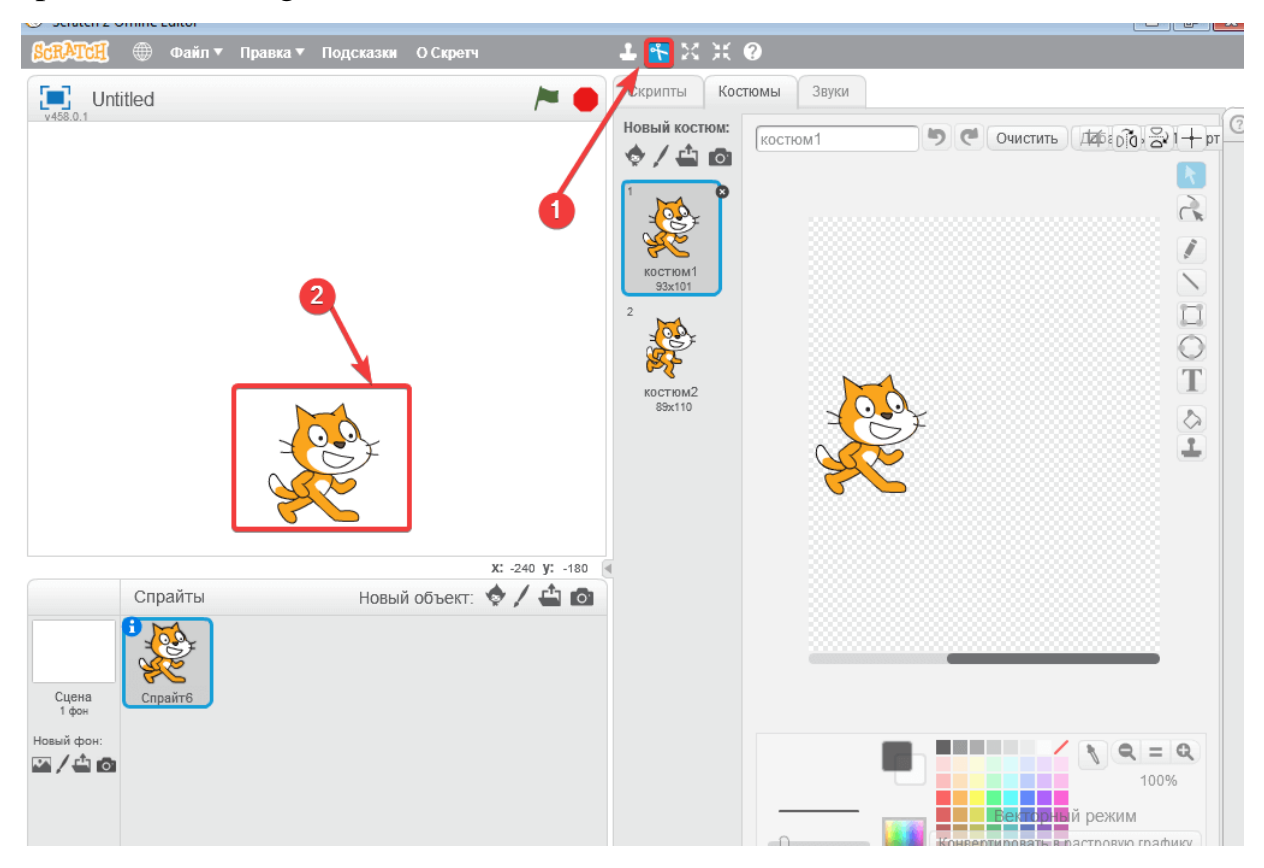

## Grafik muharriri

Muharrir raster (piksel) yoki vektor rejimida ishlaydi. Vektorli ishlov berishdagi rasmlar individual piksellardan iborat emas, balki har xil geometrik narsalardan (nuqtalar, chiziqlar, to'rtburchaklar, doiralar va boshqalar) iborat. Bitmaplardan farqli o'laroq, ular o'lchamlarini o'zgartirganiga qaramay, yaxshi sifatni saqlab qolishadi. Siz ekranning pastki o'ng burchagidagi rejimlarni almashtirishingiz mumkin.

Grafik muharriri "fon" tugmachasini bosganingizda ochiladi. Pastki o'ng burchakda siz rejimni rasterdan vektorga o'tkazishingiz mumkin. Bu yerda cho'tka, chiziq, tasvirlar, doira, to'rtburchaklar, silgi, matn, bo'yoqlarni to'ldirish, maydonni tanlash mavjud.

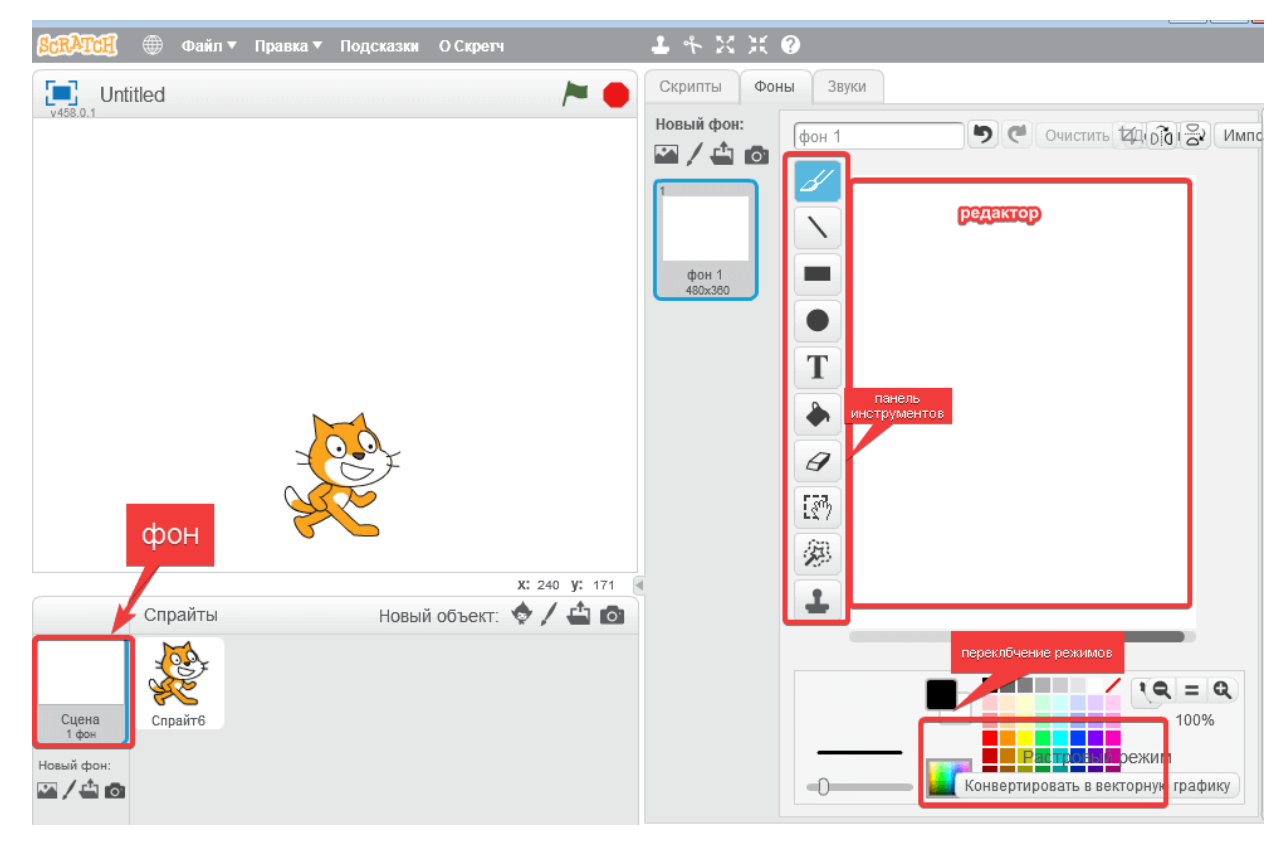

Qulaylik uchun sahnada Y va X o'qlari bo'lgan dekartiya koordinata tizimini namoyish etishingiz mumkin, uning markazi taxminan maydonning o'rtasida, dastur boshida mushuk turgan joyda. Bu koordinatalarni belgilash orqali obyekt harakatini boshqarishga yordam beradi. Buni qanday qilib biroz ko'proq qilishni ko'rib chiqamiz.

Sprayt ro'yxati

Spraytlar ustida 4 ta tugma mavjud:

- 1. Tayyor narsalarni o'z ichiga olgan kutubxona.
- 2. Yangi spraytlarni yaratish uchun grafik muharriri.
- 3. Belgini fayldan yuklash.
- 4. Kameradan sprayt olish.

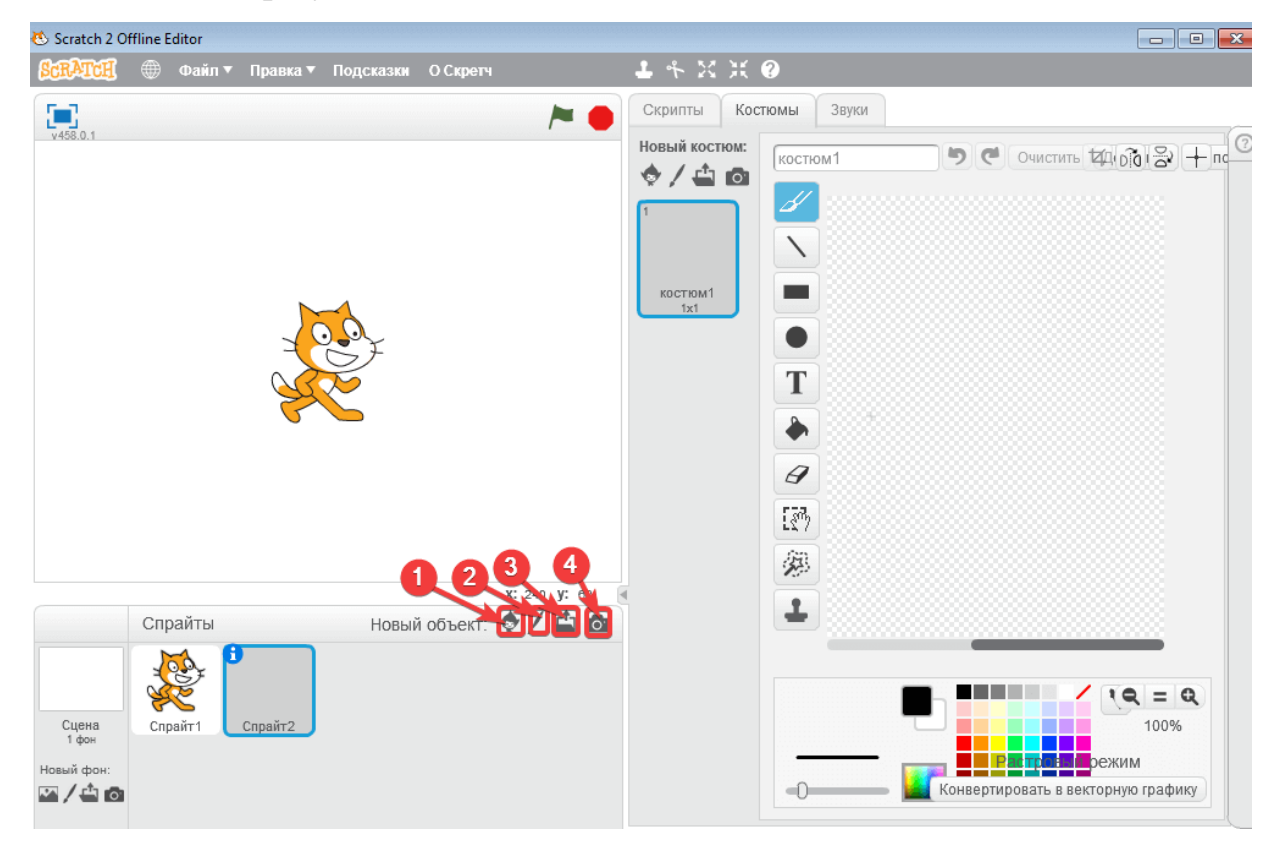

"Tayyor belgilar kutubxonasi" tugmachasini bosgandan so'ng, ko'plab narsalar joylashgan oyna ochiladi, ular orasida hayvonlar, odamlar, narsalar, transport vositalari va boshqalar mavjud.

Keling, kutubxonadan sprayt tanlashga harakat qilaylik. Har qanday spraytni bosing, balerina bo'lsin.

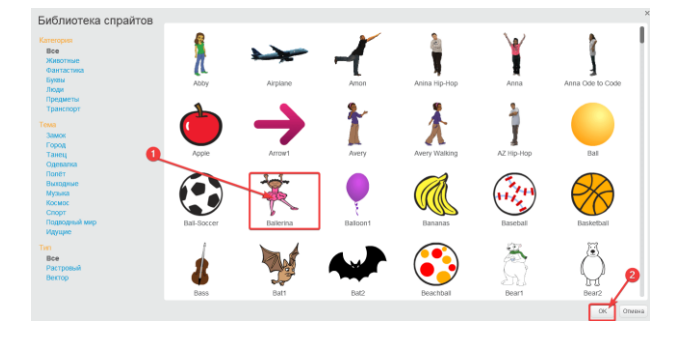

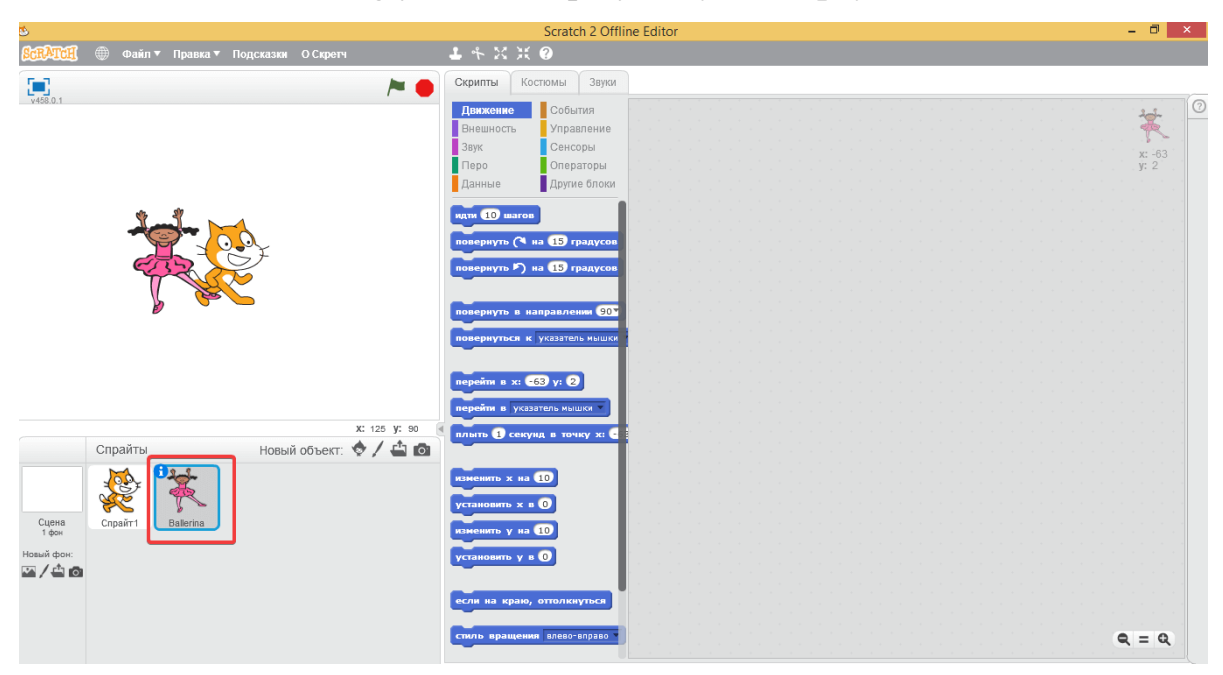

Va u darhol mushukning yonida va sprayt ro'yxatida paydo bo'ldi.

Obektlardan birini voqea joyidan olib tashlash uchun, bizning holimizda zanjabil mushuki ustiga sichqonchaning o'ng tugmachasini bosishingiz kerak, "o'chirish" -ni tanlang va sprayt voqea joyidan yo'qoladi.

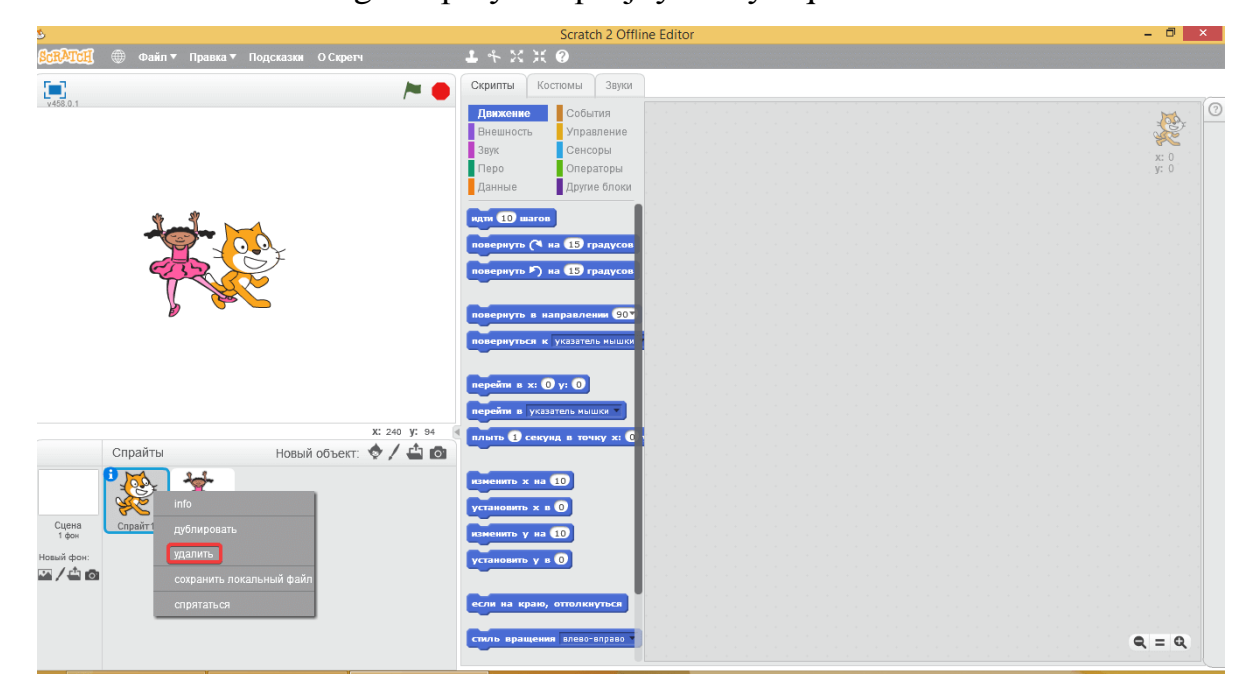

Mushuk ketdi, faqat balerina sahnada qoldi.

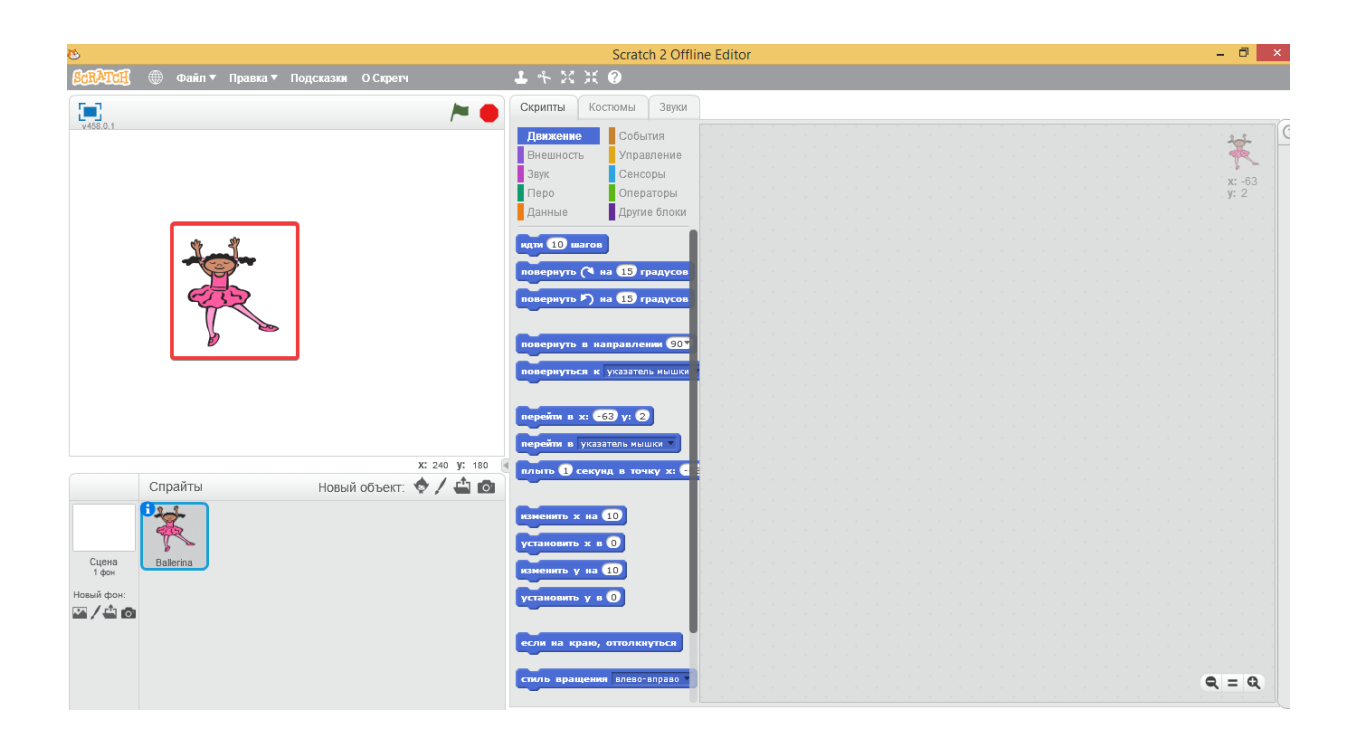

Grafik muharririda siz yangi belgilar yaratishingiz mumkin. Buning uchun cho'tka shaklida "yangi sprayt chizish" tugmachasini bosing. O'ng tomonda rasm asboblari ustuniga ega muharrir maydoni paydo bo'ladi.

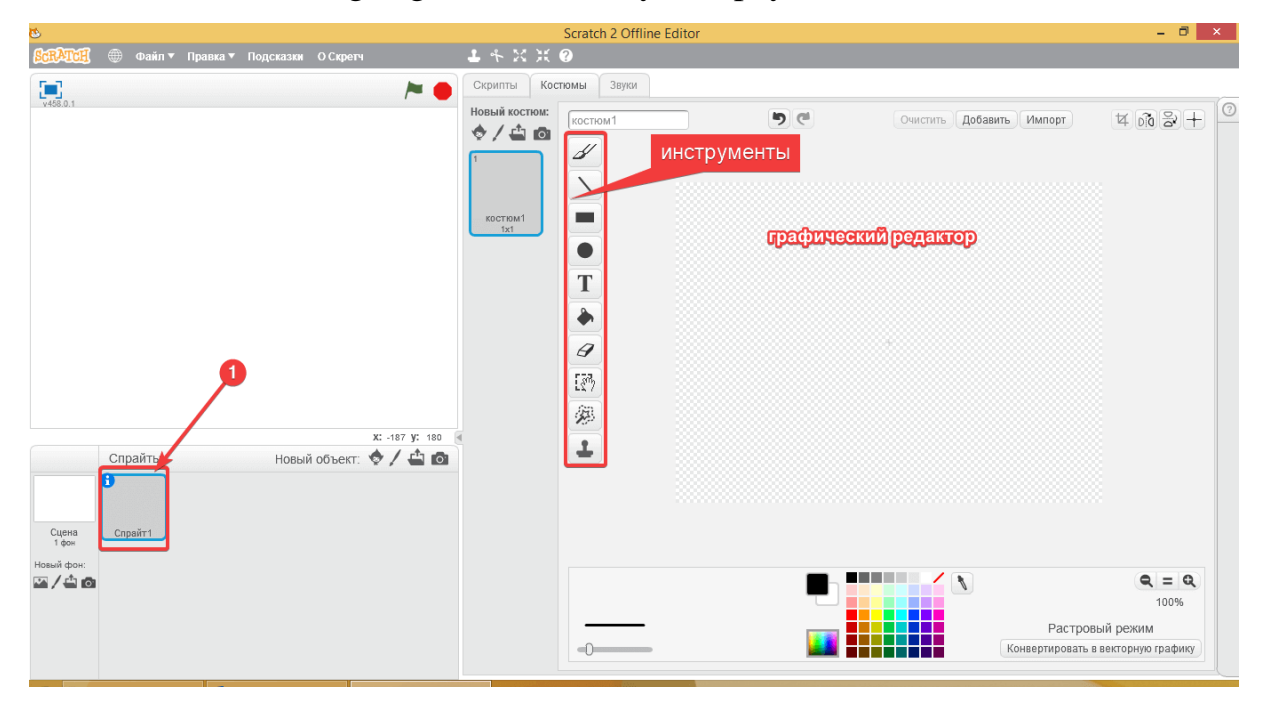

Har qanday foydalanuvchi muharririda eng oddiy rasmlarni yaratishi mumkin. Masalan, aylana, kvadrat va chiziqlardan foydalanib, siz tezda shunday robotni chizishingiz mumkin. Yangi belgi sprayt ro'yxatida paydo bo'ladi.

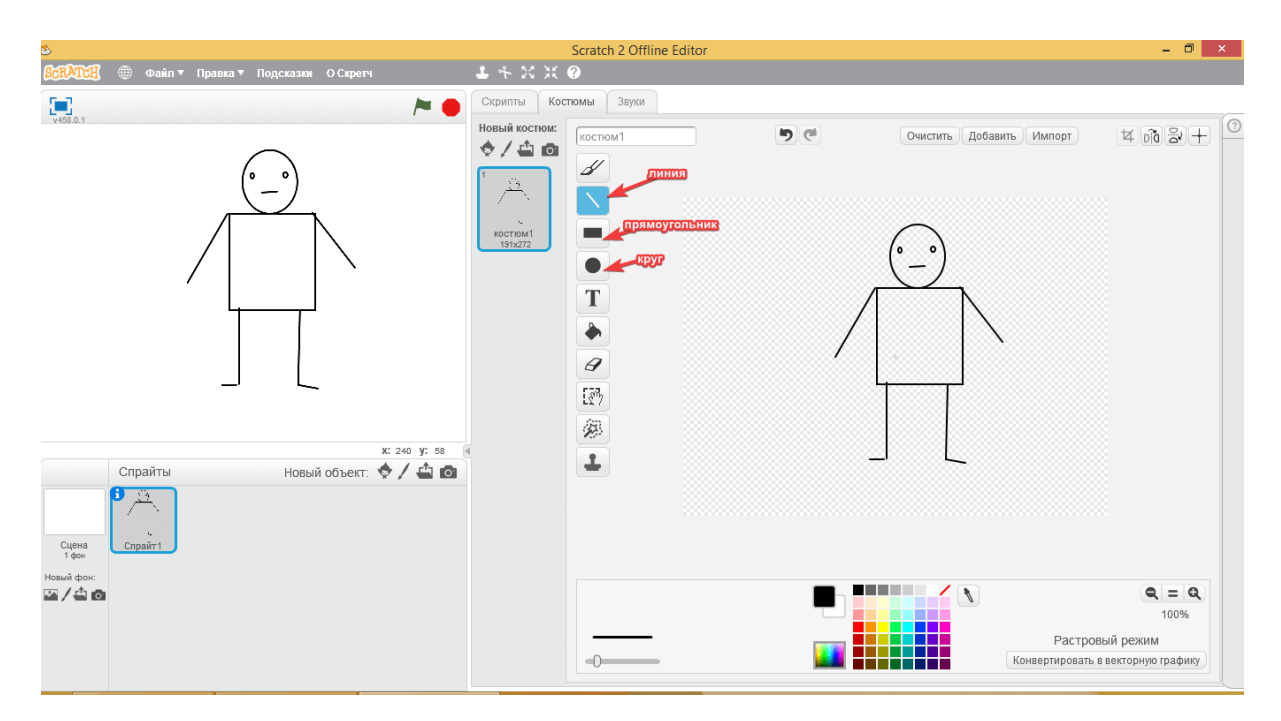

Keyingi tugma fayldan belgini import qilishga imkon beradi. Buning uchun kompyuteringizdan biron bir rasmni tanlang va u ro'yxatda paydo bo'ladi.

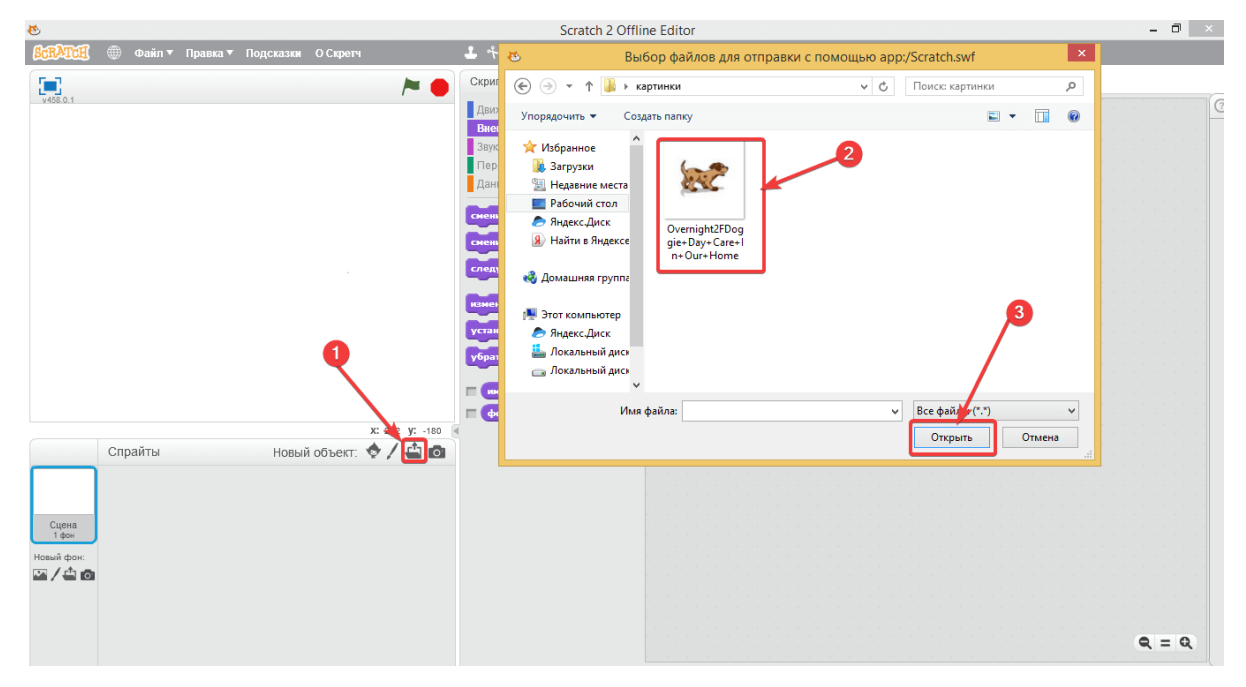

Oxirgi tugma veb-kameradagi fotosuratni spraytga o'zgartiradi.

Bloklar palitrasi

Scratch 2.0 ning asosiy qismi bloklar palitrasi. Bu erda "harakat", "tashqi ko'rinish", "tovush", "qalam", "ma'lumotlar", "hodisalar", "boshqarish", "sensorlar", "operatorlar" va boshqa bloklar joylashgan. Agar siz ulardan birini bosgan bo'lsangiz, quyida bir xil rangdagi buyruqlar ro'yxati paydo bo'ladi.

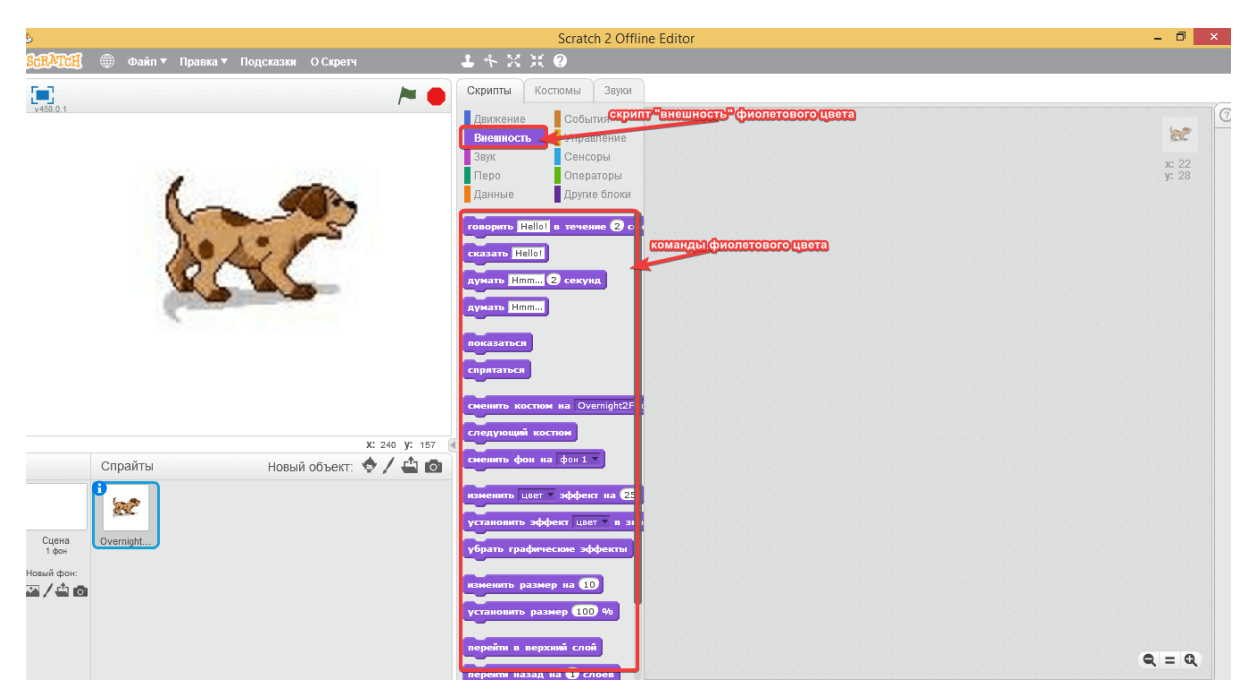

Har qanday dastur jigarrang yorliq bilan boshlanadi "hodisalar". Undan bloklar yordamida sprayt berilgan dasturni bajarishni boshlash momenti o'rnatiladi. Odatda bu "yashil bayroq bosilganda" buyrug'i.

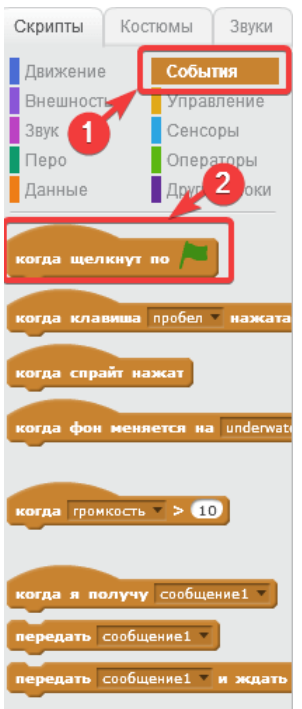

Keyin "harakat", "tashqi ko'rinish", "ovoz", "boshqaruv" yorliqlaridan buyruqlar qo'shiladi. Bloklarni bitta skriptga yig'ish uchun ularni sichqoncha bilan ish joyining o'ng tomoniga sudrab olib, Lego g'ishtlari singari bir-biriga ulashingiz kerak.

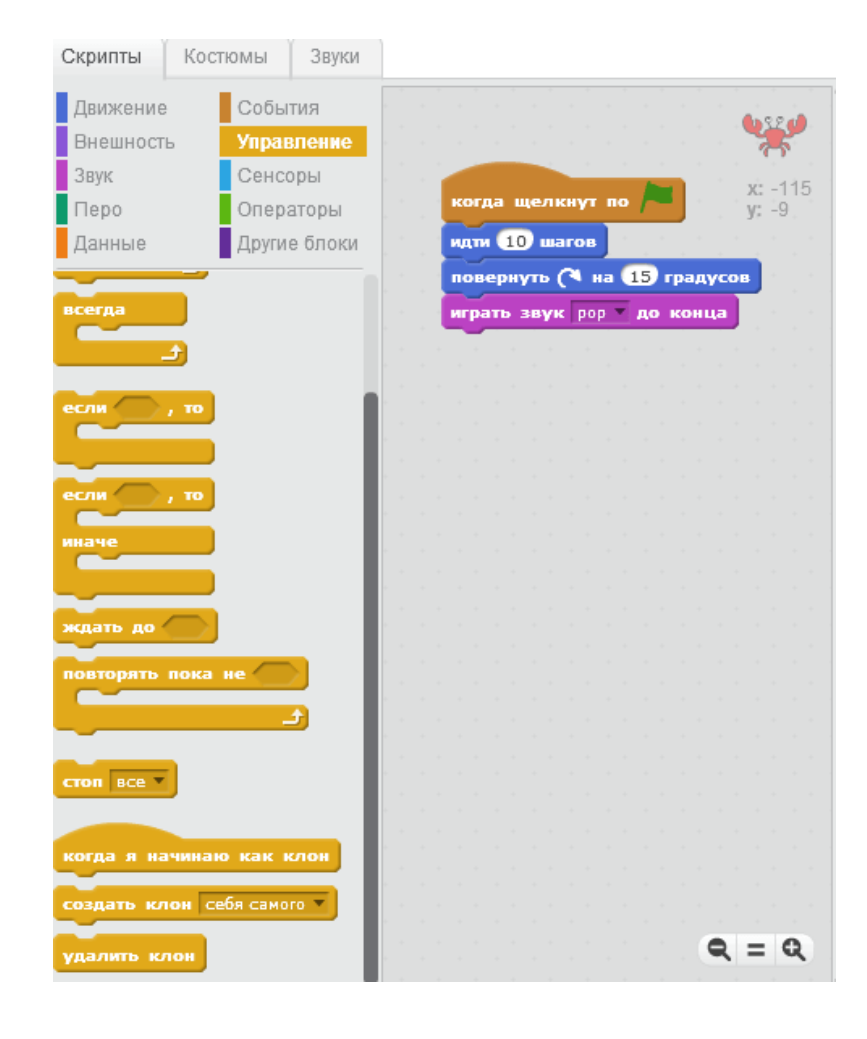

### **XULOSA**

Bu dastur o'quvchilarni fanga qiziqtirish maqsadida ham turli xil effektlarga, dizaynlarga, animatsiyalarga boy multfilmlar yaratish, kompyuterda malakasini oshirish balki o'quvchilarni dasturlarga bo'lgan qiziqishlarini oshirishga xizmat qiladi. Uslubiy ko'rsatmaning birinchi qismi dastur bilan tashib chiqish va uni shaxsiy kompyuterlarga o'rnatish haqida bo'ldi ikkinchi qismida esa dastur yozish bo'yicha birgalikda siz bilan ko'rib chiqamiz. Ta'kidlash mumkinki, mazkur dasturlash muhiti yordamida siz o'z animatsion va interfaol loyihalaringizni amalga oshirish va multfilmlaringizni yaratish imkoniga ega bo'lasiz.

#### **Foydalanilgan adabiyotlar:**

1. Axborot-kutubxona faoliyati to'g'risida: O'zbеkiston Rеspublikasining Qonuni. 2011 yil 13 apr. //Xalq so'zi. – 2011. – 13 apr.

2. "Kompyutеrlashtirishni yanada rivojlantirish va axborot- kommunikasiya tеxnologiyalarini joriy etish chora-tadbirlari to'g'risida:

3. O'zbеkiston Rеspublikasi Vazirlar Mahkamasining Qarori. 2002 yil 6 iyun //Toshkent oqshomi.  $-2002 - 10$  iyun.

4. T.Madumarov, M.Kamoldinov "Innovatsion pedagogik texnologiya asoslari va uni ta'lim tarbiya jarayonida qo'llash", T. "Talqin", 2012 yil

5. Ochilov M. Yangi pedagogik texnologiyalar O'quv qo'llanma Qarshi, Nasaf, 2000, 79 b.

6. Tolipov O'.Q. Ta'limda o'rgatuvchi va o'rganuvchi faoliyatlar uyg'unlashuvi. - Xalq ta'limi, 2000. № 3. - 27-31 b.

7. Tolipov O'.Q. O'qituvchilar tayyorlashda yangi pedagogik texnologiyalar. - Xalq ta'limi, 2000. № 2, - 40-44 b.

8. Raximov O.D., Sapaеv M.S., Nazarov B.F. Zamonaviy ma'ruzalar. - Pеdagoglar uchun qo'llanma. Qarshi, 2012y., 68 b.

9. Raximov O.D. Hayot faoliyat xavfsizligi /o'quv uslubiy majmua.- Qarshi, 2012, 857 b.

10. Raximov O.D., Turgunov O.M. va b. Zamonaviy ta'lim tеxnologiyalari. /Toshkеnt, «Fan va tеxnologiyalar» nashriyoti, 2013y, 170 b.

11. Raximov O.D., Turg'unov O.M., Mustafaеv Q.O. Oliy ta'limda masofaviy o'qitishni tashkil etish.- Qarshi, 2012y. 60 b.

12. O'zbеkiston Rеspublikasining Mеhnat Kodеksi. Toshkеnt, 1995 y.

13. O'zbеkiston Rеspublikasining Konstitusiyasi. Toshkеnt, 1992 y.

14. K.Y.Yormatov va boshqalar. Hayot faoliyati havfsizligi. Ma'ruzalar matnlari, Toshkеnt, 2000 y. 22. SH.K.Mahmudova. Kasb kasalliklari. T. 1996 y. 15. https://scratchet.top/

## **MUNDARIJA:**

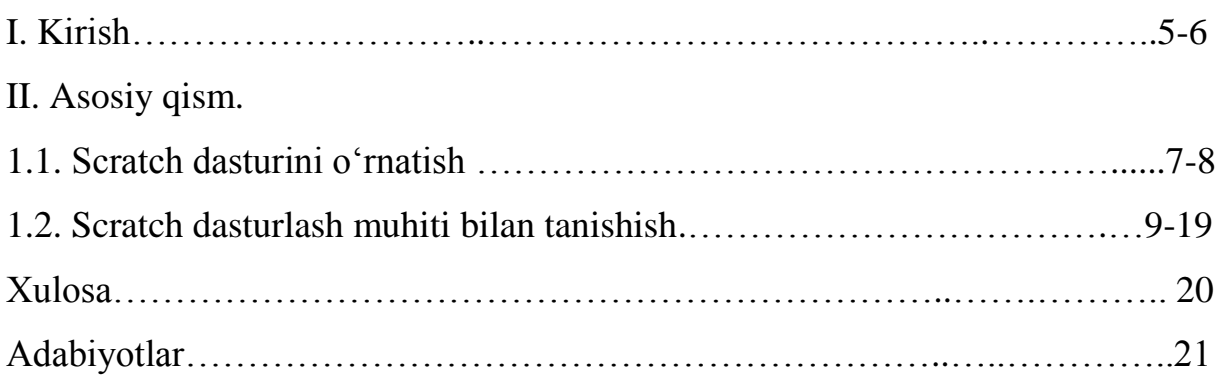